## Cerec® How to send us your files

It's easy!

- Use your account or create an account on sirona-connect.com
- Once you've created your account (or are using your current account), add Great Crowns & Smiles Dental Lab to your list of labs
- Create your digital scan, click the "Continue" button and enter relevant information
- Review everything and then click the button "Enter Order Data". This will prompt you to then select our lab and when you want the case returned. Be sure to click the "Add Additional Information" button to include any comments you may have.
- Once you've added all relevant information, click the button "Submit Cart" and you're done!\*

\* During this process, you may be prompted to login a few times. This is normal!

11700 Commonwealth Drive Suite 300, Louisville, KY 40299

502-373-6080

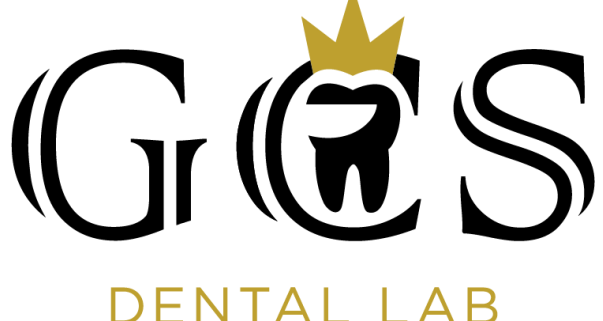